# <span id="page-0-0"></span>An embedded multichannel sound acquisition system for drone audition

Michael Clayton, Lin Wang, Andrew McPherson, Andrea Cavallaro

*Abstract*—Microphone array techniques can improve the acoustic sensing performance on drones, compared to the use of a single microphone. However, multichannel sound acquisition systems are not available in current commercial drone platforms. To encourage the research in drone audition, we present an embedded sound acquisition and recording system with eight microphones and a multichannel sound recorder mounted on a quadcopter. In addition to recording and storing locally the sound from multiple microphones simultaneously, the embedded system can connect wirelessly to a remote terminal to transfer audio files for further processing. This will be the first stage towards creating a fully embedded solution for drone audition. We present experimental results obtained by state-of-the-art drone audition algorithms applied to the sound recorded by the embedded system.

*Index Terms*—Drone audition, microphone array, embedded system

# I. INTRODUCTION

The use of drones for remote sensing has substantially increased in the past decade, with operation in broadcasting, surveillance, inspection, and search and rescue [1]. Sensing is primarily based on cameras (optical and thermal) and lasers [2]–[6], whereas microphones are rarely used because of the inherently challenging sound sensing conditions [7]. When visual data is unreliable due to low light, poor weather conditions or visual obstructions [8], drone audition would greatly benefit the above-mentioned applications. One of the main obstacles when capturing audio on a drone is the strong ego-noise created by the rotating motors, propellers and the airflow during flight. The ego-noise masks the target sound sources and causes poor recording quality.

Microphone array techniques can be used to improve the drone audition performance through sound enhancement [9]–[14] and sound source localization [15]–[18], [20]. An important bottleneck for deploying microphone array algorithms on drones is the requirement of a multichannel sound acquisition system to enable sampling the sound from multiple microphones simultaneously and convert it to multichannel digital signals before further processing. The sound acquisition system needs to fly with the drone, which imposes additional constraints on the size and weight of the system. To the best of our knowledge, there is no dedicated multichannel sound acquisition device available in current commercial drone platforms. Researchers have to design and implement their own hardware systems for data collection on drones, and the processing of the data is often done offline after the flight due to limited computational resources onboard.

To conduct and encourage the research in the field of drone audition, we designed an embedded multichannel sound acquisition system that is suitable for drone audition and can be mounted on a drone for acoustic sensing during flight. The system is designed based on Bela [21], an embedded computing platform dedicated to audio processing, and can accommodate up to eight microphones placed in arbitrary shapes. The system can record and store the sound *locally* for on-device processing; and can also transfer the recorded sound file via wireless communication to a remote terminal. In the remainder of the paper, we disclose the technical details for hardware, software design and development.

The paper is organized as follows. Sec. II reviews related works. Sec. III and Sec. IV present the hardware and software design of the embedded system. Sec. V presents real data collection with the hardware and presents baseline processing results with state-of-the-art drone audition algorithms.

## II. RELATED WORK

Three types of audio hardware are employed: multichannel sound card, intelligent multichannel voice interface, and portable multichannel sound recorder.

*1) A portable multichannel sound recorder:* This is the easiest way to capture sound from drones as there is no requirement for any configuration of the system, e.g. Zoom H6 [11] and Zoom R24 [7], [27]. The hardware supports arbitrary array topology. The drawback is the the hardware can only achieve recording and does not support sound processing. Another drawback is that the hardware, e.g. Zoom R24, is usually too heavy a payload for the drone to fly.

*2) Intelligent multichannel voice interface:* This type of hardware integrates the microphone array and sound processing into a compact IC board, e.g. ReSpeaker [23] and UAM-8 [24]. This hardware usually requires an additional controller, e.g. Rasberry Pi, for sound acquisition and sound processing. This hardware is also usually easy to use and configure for audio purposes. One of the main advantages is that the hardware is also very compact and light-weight, and is suitable to fly with the drone. The drawback is the topology of the array is fixed, which limits the performance and flexibility of microphone array algorithms.

*3) Multichannel sound card:* This is the most popular approach for sound recording on drones, using e.g. RASP series [18], [19], [26], 8SoundUSB [17], [28], USB Streamer [25]. This hardware supports arbitrary array

Manuscript received: December 25, 2020

The authors are with Centre for Intelligent Sensing, Queen Mary University of London, London, UK (e-mail: {m.p.clayton, lin.wang, a.mcpherson, a.cavallaro}@qmul.ac.uk)

TABLE I EXISTING MULTICHANNEL SOUND ACQUISITION SYSTEMS ON DRONES. Q - QUADCOPTOR; H - HEXACOPTERS; O - OCTOCOPTER

| Ref             | Number of   | <b>Shape</b>     | <b>Placement</b> | <b>Audio interface</b>         | <b>Drone Type</b>    | <b>Remark</b>               |
|-----------------|-------------|------------------|------------------|--------------------------------|----------------------|-----------------------------|
|                 | microphones | of the array     | of the array     |                                |                      |                             |
| [11]            |             | T-shape          | Side             | Zoom H <sub>6</sub>            | Self-assembled (O)   | Portable recorder           |
|                 |             | Circular         | Top              | $Zoom$ R24                     | $3DR$ Iris $(O)$     | Portable recorder           |
| [23]            |             | Circular (fixed) | Top              | ReSpeaker + Raspberry Pi       | Self-assembled (O)   | Intelligent voice interface |
| [24]            |             | Circular (fixed) | Side             | UMA-8 Mic array + Raspberry Pi | Self-assembled (O)   | Intelligent voice interface |
| [25]            |             | Circular         | <b>Below</b>     | MiniDSP USBStreamer I2S-to-USB | Matrice $100(Q)$     | Sound card                  |
| [17]            |             | Cubic            | <b>Below</b>     | 8SoundsUSB                     | $MK-Quadro (O)$      | Sound card                  |
| [28]            |             | Circular         | Top, below, side | 8SoundsUSB                     | Matrice $100(0)$     | Sound card                  |
| [19]            | 12          | Spherical        | Side             | RASP-ZX                        | Surveyor MS-06LA (H) | Sound card                  |
| [26]            |             | Circular         | Side             | RASP-24                        | Parrot AR Drone (Q)  | Sound card                  |
| [18]            | 16          | Octagon          | Side             | RASP-ZX                        | Surveyor MS-06LA (H) | Sound card                  |
| <b>Proposed</b> |             | Circular         | Top              | Bela                           | Matrice $100(0)$     | Sound card                  |

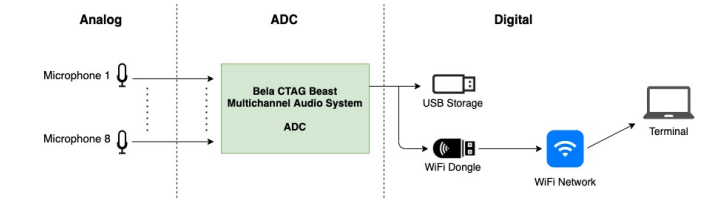

Fig. 1. Architecture of the multichannel sound acquisition system.

topology along with sound acquisition and sound processing. The main drawback is the user requires knowledge of the hardware circuit design. This particular hardware also requires an operating system to control sound recording and processing, e.g. the RASP series is used in combination with the HARK system [29]. A good understanding of the back-end driver is necessary. The lack of related resources is also intimidating for algorithm designers.

# III. HARDWARE DESIGN

Fig. 1 and Fig. 2 illustrate the architecture and the real objects of the multichannel sound acquisition system, respectively. The system mainly consists of three parts: the microphone array, the drone, the hardware tray containing the Bela sound acquisition system and the cables. Table II lists the components used by the system. Fig. 3 illustrates the Bela hardware system assembly and peripheral connections.

## *A. Microphone array and drone*

We use a circular microphone array consisting of eight Boya BY-M1 lapel microphones that are each powered by an LR44 (1.5V) battery. A balanced audio signal is provided from the microphones. The diameter of the array is 16.5 cm. The microphone array frame is 3D printed and constructed from Acrylonitrile butadiene styrene (ABS). The array is mounted on top of the drone to avoid the air flow from the rotating propellers blowing downward [30]. The vertical distance from the array to the drone body is 18 cm. For the drone, we use DJI Matrice 100, which has a payload capacity of 1 kg.

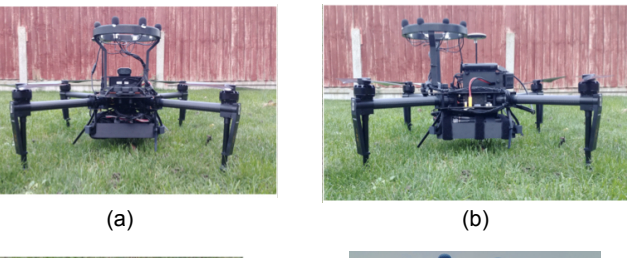

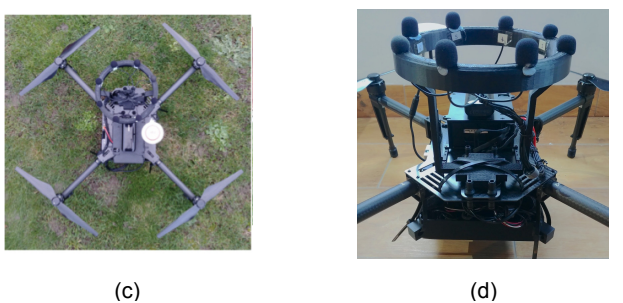

Fig. 2. Real objects of the multichannel sound acquisition system. (a) Front view; (b) Side view; (c) Top view; (d) Microphone array.

## *B. Bela-based sound acquisition system*

The sound acquisition system consists of four units: the core processing unit, the storage and transmission unit, and the hardware tray. Fig. 3 illustrates the hardware connections.

*1) Core processing unit:* The core processing unit consists of one Beaglebone device flashed with the latest Bela software. To access multichannel audio, Bela uses a customized expansion board called CTAG BEAST, featuring an audio codec with 4 audio input and 8 audio output channels. One CTAG BEAST consists of 2 x CTAG FACE capes preconfigured for use as a BEAST [31], two CTAG Molex breakout boards, and one external LiPo power battery.

Bela<sup>1</sup> is a dedicated audio processing platform based on

<sup>1</sup>Bela is an embedded audio programming and processing platform invented by academia from Queen Mary University of London [21]. The compact size, light-weight, low-latency and multichannel sound acquisition makes it suitable for sound processing on drones [22]. Bela also comes with a user friendly browser-based Integrated Development Environment (IDE), which is used for easy access for editing, building and managing the system. For this reason, we decided to develop a multichannel sound acquisition system based on the Bela device. This is the first time the Bela system has been applied to robotic platforms assisting audition.

TABLE II COMPONENTS USED IN THE HARDWARE SYSTEM.

| Component                                           | Type                                 | Functionality                                           |  |
|-----------------------------------------------------|--------------------------------------|---------------------------------------------------------|--|
| Drone                                               | Matrice 100                          |                                                         |  |
| Microphones (8)                                     | Lapel microphones                    |                                                         |  |
| Array frame                                         | 3D printing<br>Holding microphones   |                                                         |  |
| Hardware tray                                       | 3D printing                          | Holding hardware<br>and cables                          |  |
| Bela                                                | BeagleBone Black                     | 1GHz ARM Cortex-<br>A8 processor                        |  |
| CTAG Beast (2)                                      | audio<br>Multichannel<br>acquisition |                                                         |  |
| <b>CTAG</b><br>Molex<br>breakout<br>board<br>(2)    |                                      | Audio inputs                                            |  |
| Molex to 3.5mm<br>adapter cable (4)                 |                                      | Connects<br>microphones<br>to<br><b>Bela</b>            |  |
| Mono<br>$\mathbf{f}$<br>stereo<br>adapter cable (4) |                                      | Split stereo signal to<br>mono signal                   |  |
| USB LiPo battery                                    | 5V, 2Amp                             | Provide power to Bela<br><b>CTAG BEAST</b>              |  |
| USB storage                                         |                                      | Save<br>and<br>store<br>recorded audio files<br>locally |  |
| WiFi Dongle                                         |                                      | Wireless connection<br>to bela IDE                      |  |

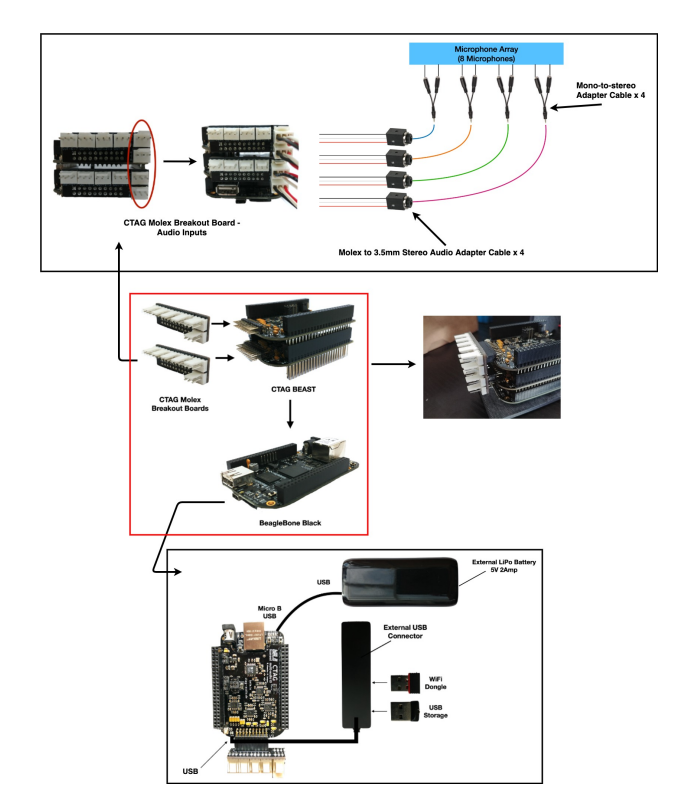

Fig. 3. Bela multichannel audio hardware system assembly and peripheral. The core processing part is highlighted in the red box.

BeagleBone Black (BBB) single-board computer, which is featured by a 1GHz ARM Cortex-A8 processor, two PRUs (Programmable Realtime Units), 512 MB RAM, and a diverse range of on-board peripherals. Bela is used for controlling the sound acquisition and audio processing. Bela is externally powered by a LiPo USB battery that operates at 5V and 2Amp for stability and powering the USB peripherals. The

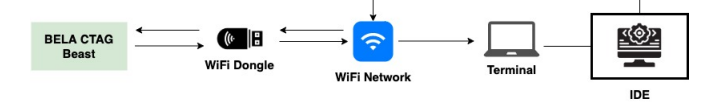

Fig. 4. Interacting with Bela from a local computer via wireless network.

Bela configuration only requires 5V / 300 - 400mA of power for operation.

The audio codec operates at 48 kHz sampling rate with 16 bits analogue-to-digital converter (ADC) and digital-toanalogue converter (DAC) conversion. To accommodate 8 microphone inputs, two CTAG FACE capes are stacked on top of each other and connected with Bela via the onboard metal contacts.

*2) Storage and wireless unit:* A external USB hub is connected to the USB socket of the Beaglebone device. The hub accommodates a USB storage stick, which stores the recording locally, and a USB WiFi Dongle, eliminating the need for a hard-wired connection to the system IDE and enabling the recorded audio to be transferred to a remote processing terminal.

*3) Hardware tray:* A hardware tray is designed to accommodate the Bela system and the cables. The tray contains a Bela enclosure (made from ABS) and shock case (made from Thermoplastic Polyurethane - TPU) to aid with protecting the hardware from impacts in the event of a crash. The tray is produced with 3D printing.

## IV. SOFTWARE DESIGN

The software design has three objectives: to run the code in a stand-alone device; to record the sound locally to the USB storage; to transfer the sound via WiFi to a remote terminal. All the objectives are achieved with the assistance of the Bela Integrated Development Environment (IDE).

# *A. IDE for stand-alone processing*

The Bela IDE (Fig.5) is a browser based integrated development environment with features that allow for editing, building and managing projects easily from a ground station (remote terminal) via a self-organized wireless network.

The IDE software is pre-installed at the Bela device, along with an operation system. Following the steps in the tutorial<sup>2</sup>, we set up a self-organized wireless network through a WiFi dongle mounted on the Bela device. Upon system boot, Bela starts a NodeJS server that allows connection to its system from a ground station via the wireless network. The WiFi is setup as a peer-to-peer connection to ensure that the board acts as a dynamic host configuration protocol (DHCP) server.

To connect to the Bela device from the ground station, we first need to select the WiFi network hosted by the Bela system. After connection, the IDE can be loaded by entering the IP address of the host device from the web browser. The IDE interface (Fig. 5) will appear automatically at the web browser of the ground station.

<sup>2</sup>www.eecs.qmul.ac.uk/∼[linwang/download/bela](#page-0-0) documentation.pdf

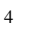

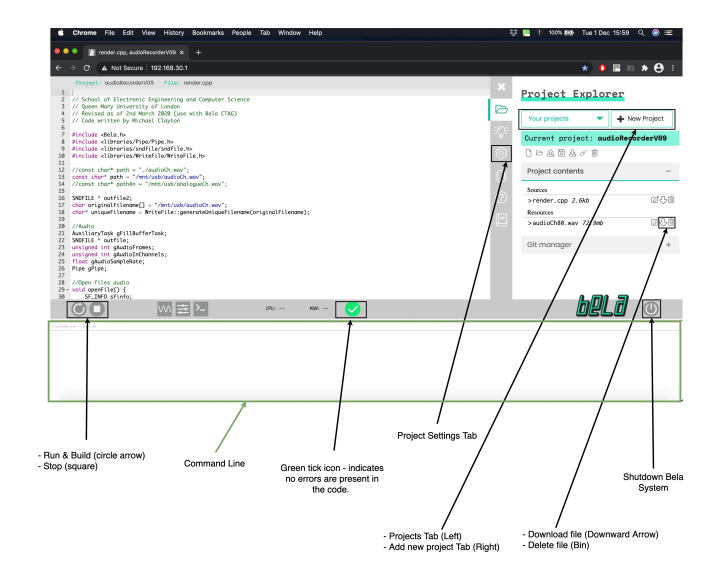

Fig. 5. Bela Integrated Development Environment.

After compiling, building and running a project from the IDE. The project can be set to run on boot in the IDE Settings tab by selecting the desired project in the drop down menu. The program will operate on Bela without connecting to the ground station as long as the external power is provided.

# *B. Sound recording*

The code that enables the Bela to function as a multichannel recording device is written in C++. This allows for quick access in the event that the system requires any modifications, creating a flexible system. The source code for sound recording is given in the Appendix, with the processing flow shown in Fig. 6. In brief, after importing the required library, configuring global variables and file path, the program sets up the recording task to capture the multichannel audio data, writes the stream to the audio buffer (memory block), and stores the data in the pre-defined file path. Once the recording is finished, a clean-up function finalizes the writing process and closes the file.

The IDE enables the user to start/stop recording, change settings and download audio files directly from the system among some other features. After building and running the project, the recording will start by writing the digital audio to the specified system path. Pressing the stop icon in the IDE will stop the recording process. The audio data is continuously written to the local storage during recording. Once the stop button is pressed the .wav file is finalised and closed.

# *C. WiFi Network Connection*

The WiFi connection enables the user to access the Bela system through the IDE without a hard-wired connection. Instead of recording the audio to the USB storage, we can alter the target file-path to the default RAM memory of the Bela device (see Appendix) in order to have the file appear and update during the recording process within the resources section of the project explorer tab in the IDE. The network

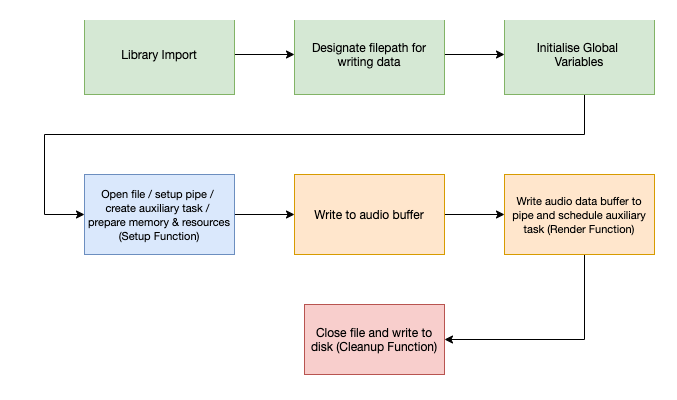

Fig. 6. Processing flow for sound recording with Bela.

connection is continuous to allow the user to change different functions in the IDE.

The current WiFi signal is able to achieve an operational range of 20 metres between ground station and the drone. When the network connection is lost momentarily, the IDE user interface stops updating the user about the project running and dependent on filepath selection, the file size of the current recording. The IDE recovers after coming back into WiFi signal range. When the wireless network is re-established the existing file has essentially continued running on the system and the IDE user interface resumes updating the recording progress of the file. The WiFi connection is not required to conduct the recording itself but to monitor its progress.

# V. EXPERIMENT

## *A. Setup*

To verify the validity of the developed hardware system, we conduct in-flight testing and recording. We record the egonoise and the speech, separately. When recording the egonoise, the altitude of the drone during flight is maintained at about 2 meters above the ground via the flight controller (Fig. 7). We record two types of ego-noise: drone hovering and drone moving. In the former case, the drone is hovering in the air using the GPS stabilised mode with additional manual input (correcting small drift) to allow the drone to remain reasonably stable throughout the recording. In the latter case, the drone is moving in the air at a speed of around 1 meter/second, with random rotation and tilting during flight. When recording the speech-only data, the drone is muted on the ground and a loudspeaker plays sound at a distance of 2 meters. The original sampling rate is 48 kHz. The audio is downsampled to 8 kHz before processing. All the analysis is completed offline and not on the Bela system. The sound recording is available online<sup>3</sup>.

## *B. Ego-noise analysis*

Fig. 8(a) depicts time-domain waveform of the ego-noise recorded at the hovering and the moving status. Fig. 8(c) plots the time-frequency domain spectrogram, which is computed with a moving window of 128 ms and half overlap. Fig. 8(b) plots the power at each time frame. Fig. 8(d) plots the

<sup>3</sup>[www.eecs.qmul.ac.uk/](www.eecs.qmul.ac.uk/~linwang/bela.html)∼linwang/bela.html

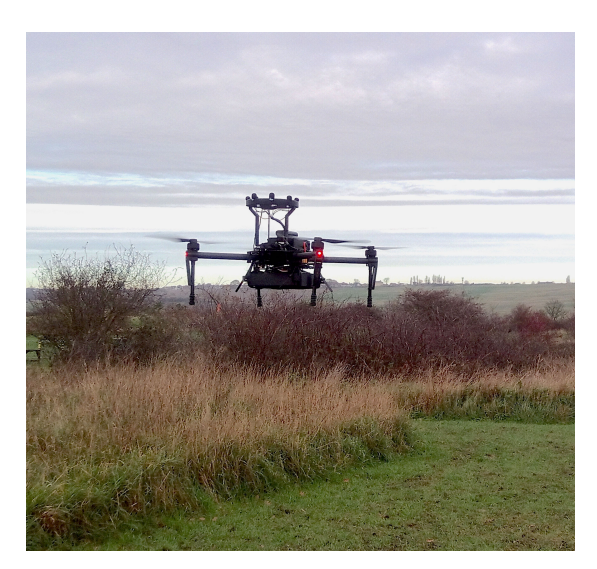

Fig. 7. A drone with microphone array hovering in the air during recording.

frequency-domain spectrum at the 25-th second and 35-th second of the two ego-noises, respectively.

From Fig. 8(b), the power of the ego-noise does not show big differences at the hovering status and the moving status. The mean and standard deviation of the power across time frames  $(10s-40s)$  are  $-29.9$  dB and 0.41 dB, respectively, at the hovering status. The mean and standard deviation of the power across time frames (10s-60s) are -29.6 dB and 0.42 dB, respectively, at the moving status. For the moving status, we observe a sudden rise of the power at 45s, which is possibly due to the rotation operation of the drone.

From Fig. 8(c), it can be observed that the ego-noise consists of multiple harmonics. Since the four motors might operate at a slight different rotating speed, the harmonic ego-noise presents several pitches, which can be verified from Fig. 8(d). At the hovering status, the pitch of the ego-noise remains stable. At the moving status, the pitch of the ego-noise varies with time, depending on flight status of the drone.

The recording is made in an outdoor environment with a light breeze present. However, from the spectrogram of the recording we do not observe an evident influence of the wind in the low frequency. This is possibly due to the windshield worn by each microphone and also the placement of the microphones on top of the drone.

# *C. Processing results*

We synthesize a noisy signal at the microphones by adding the ego-noise (hovering status) and the speech at different input SNRs, which vary from -35 dB to 0 dB, with an interval of 5 dB. The testing signal is 25 seconds long. We employ a block-wise processing strategy, using a non-overlap sliding block of 4 seconds. For simplicity, we just verify the performance of two benchmark spatial filters enhancing the target sound from the ego-noise. The first spatial filter is a beamformer based on Multichannel Wiener filtering [14] which computes the correlation matrix of the target sound

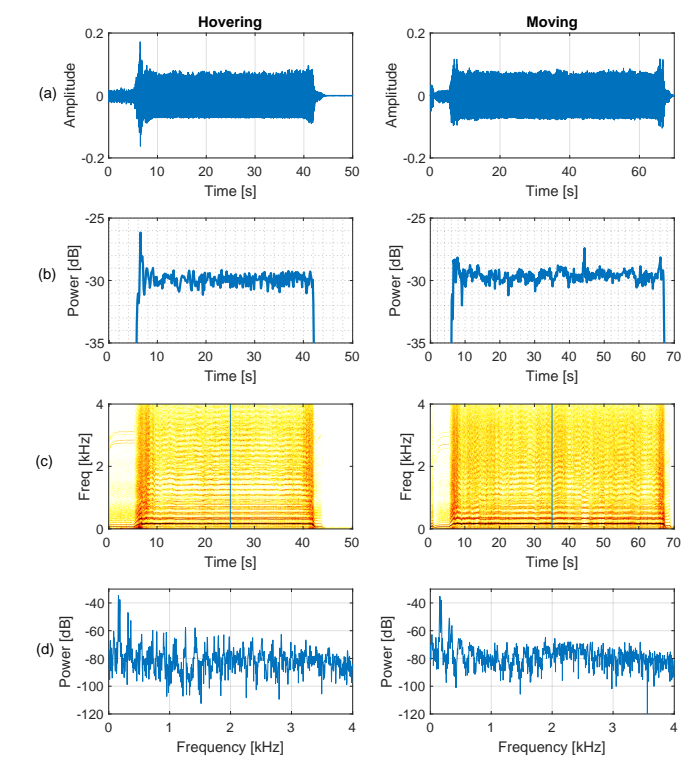

Fig. 8. Visualization of the ego-noise when the drone is hovering and moving. (a) Time-domain waveform; (b) Power plot; (c) Time-frequency spectrogram; (d) Frequency-domain plot.

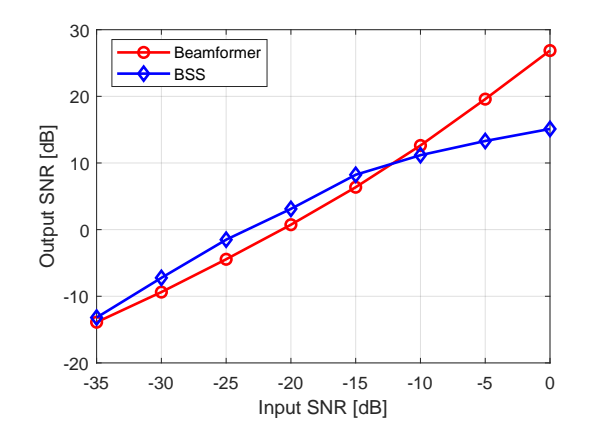

Fig. 9. Benchmark performance achieved by two spatial filters at various input SNRs.

and the noise separately assuming the speech-only and noiseonly signals are available. The second spatial filter is based on blind source separation (BSS) [13], assuming the permutation ambiguities can be perfectly solved by referencing to the speech-only signals. The speech enhancement performance is evaluated with the SNR measure, which is defined, given speech  $s(n)$  and noise  $v(n)$ , as [32]

$$
SNR = 10 \log_{10} \frac{\sum_{n} s^{2}(n)}{\sum_{n} v^{2}(n)}
$$
 (1)

We average the output SNR across all the processing blocks. Fig. 9 depicts the output SNR achieved by the two spatial

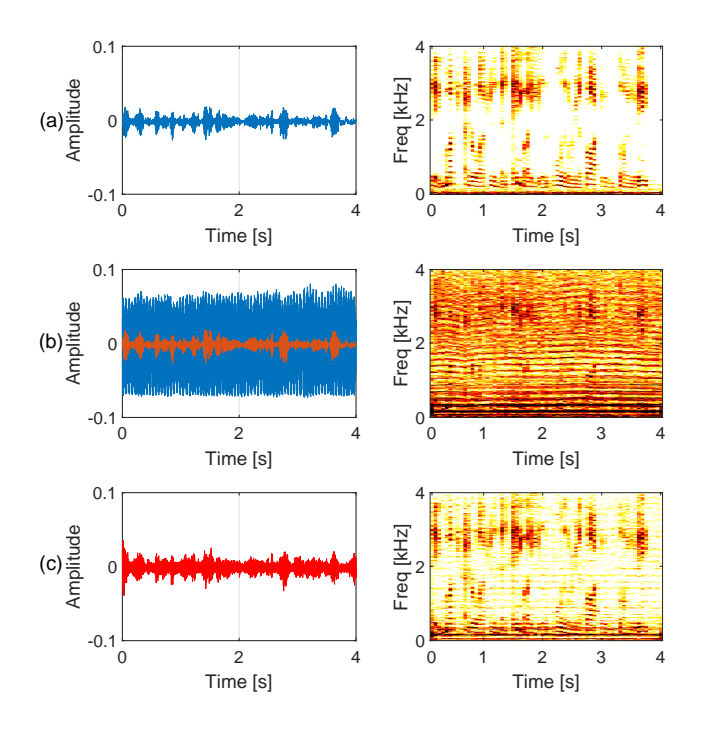

Fig. 10. Processing results (beamformer) for input SNR -20 dB. The output SNR is 3.1 dB. (a) Clean speech; (b) Noisy signal before procesisng; (c) Noisy signal after processing.

filters at different input SNRs. BSS performs slightly better than beamformer when the input SNR is lower than -15 dB, while beamformer performs better at higher input SNRs. On average, the two spatial filters improve the SNR by about 20 dB.

Fig. 10 illustrates exemplar processing results at input SNR -20 dB with the beamformer. The output SNR is 3.1 dB. Fig. 10(b) shows that the speech signal is completely buried in the ego-noise in the time-domain waveform and not distinguishable between each other in the time-frequency spectrogram. Fig. 10 shows the enhanced speech after processing, where the speech is better observed in the timefrequency spectrogram.

It should be noted that the two spatial filters are estimated with ideal assumption (i.e. the correlation matrix of the target and the noise are known) and thus set the benchmark of the performance of spatial filtering. In practice, the correlation matrices of the target and noise have to be estimated from the noisy data, which leads to performance drop in low-SNR scenarios [14]. A comprehensive evaluation will be left for future work.

# VI. CONCLUSION

We present an embedded multichannel sound acquisition system that can fly with the drone. The system can accommodate up to 8 microphones placed in an arbitrary shape, record the sound locally and can transfer the recorded file to a remote terminal via a self-organized wireless network. Experimental results with recordings made with this hardware verify its validity. This will be the first stage towards creating a fully embedded solution for drone audition.

3 #include <Bela.h> 4 #include <libraries/Pipe/Pipe.h> 5 #include <libraries/sndfile/sndfile.h> #include <libraries/WriteFile/WriteFile.h> 7 8 const char**\*** path **=** "/mnt/usb/audioCh.wav"**;** 9 SNDFILE **\*** outfile2;<br>10 char originalFilenar 10 char originalFilename**[] =** "/mnt/usb/audioCh.wav"**;** 11 char**\*** uniqueFilename **=** WriteFile**::**generateUniqueFilename**(** originalFilename**);** 12 13 //Audio 14 AuxiliaryTask gFillBufferTask**;** 15 SNDFILE **\*** outfile**;** 16 unsigned int gAudioFrames;<br>17 unsigned int gAudioInChanr<br>18 float gAudioSampleRate; 17 unsigned int gAudioInChannels**;** 18 float gAudioSampleRate**;** 19 Pipe gPipe**;** 20 21 void openFile**() {** 22 SF\_INFO sfinfo;<br>23 Sfinfo.channels<br>24 sfinfo.samplera 23 sfinfo**.**channels **=** gAudioInChannels**;** 24 sfinfo**.**samplerate **=** gAudioSampleRate**;** 25 sfinfo.format = SF\_FORMAT\_WAV | SF\_FORMAT\_PCM\_16**;**<br>26 outfile2 = sf\_open(uniqueFilename, SFM\_WRITE, &sf 26 outfile2 **=** sf\_open**(**uniqueFilename**,** SFM\_WRITE**, &**sfinfo **);** 27 **}** 28 29 void closeFile**() {** 30 sf\_write\_sync**(**outfile2**);** 31 sf\_close(outfile2);<br>32 printf(".wav file w 32 printf**(**".wav file written and closed\n"**);** 33 **}** 34 35 void writeBuffer(void\*) {<br>36 unsigned int numItems =<br>37 float buf[numItems];  $=$  gAudioFrames \* gAudioInChannels; 37 **float buf[numItems];**<br>38 **int ret;** 38 int ret**;** 39 **while((**ret **=** gPipe**.**readNonRt**(**buf**,** numItems**) ) >** 0**)** 40 **{** 41 sf\_write\_float**(**outfile2**, &**buf**[**0**],** ret**);** 42 **}** 43 **}**  $\begin{array}{c} 44 \\ 45 \end{array}$ 45 bool setup**(**BelaContext**\*** context**,** void**\*** arg**)** //setup audio frames and channels 46 **{** 47 gAudioSampleRate **=** context**->**audioSampleRate**;** 48 gAudioFrames = context->audioFrames;<br>49 gAudioInChannels = context->audioInC<br>50 gPipe.setup("sndfile-write", 65536, 49 gAudioInChannels **=** context**->**audioInChannels**;** 50 gPipe.setup("sndfile-write", 65536, false, false);<br>51 openFile();<br>52 **if(**(gFillBufferTask = Bela\_createAuxiliaryTask(& 51 openFile**();** 52 **if((**gFillBufferTask **=** Bela\_createAuxiliaryTask**(&**  $"$ writeBuffer" $)$ ) == 0) { 53 **return false;** 54 **}** 55 **return true;** 56 **}** 57 58 void render**(**BelaContext**\*** context**,** void**\*** arg**)** 59 **{** 60 gPipe**.**writeRt**(**context**->**audioIn**,** context**->**audioFrames **\*** context**->**audioInChannels**);** 61 Bela\_scheduleAuxiliaryTask**(**gFillBufferTask**);** 62 **}** 63 64 void cleanup**(**BelaContext**\*** context**,** void**\*** arg**)** 65 **{** 66 closeFile**();** 67 free**(**uniqueFilename**);** 68 **}**

Fig. 11. Source code in render.cpp

//render.cpp

2

Future work would be to conduct a comprehensive evaluation of the state-of-the-art algorithms for ego-noise reduction and to optimize the code for real-time processing at Bela, which is able to process audio at very low latency  $(<1$  millisecond) [21]. The size and weight of the system can be furthered reduced by designing the microphone array circuit manually.

#### APPENDIX: SOUND RECORDING

Fig. 11 lists the C++ source code file that is used for multichannel sound recording with the Bela device. There are several crucial configurations for sound recording: the file path, the number of channels and the sampling rate. The file path can be configured by setting the global variable const char $*$  path in the source code, e.g. the command const char\* path =  $\frac{m}{\pi}$ /mnt/usb/audiofilename" sets USB storage as the file path. The system can automatically recognize the the amount of active audio inputs and thus does not need to configure the number of channels. The sampling rate can be configured by setting the global variable gAudioSampleRate. The ADC and DAC gain is adjustable within the IDE settings tab. Once the recording is finished, the file on the USB storage can be downloaded through IDE after copying them to the project folder, e.g. using the command cp /mnt/usb/audiofile.wav /root/Bela/projects/projectname/. Alternatively, we can remove the USB storage from Bela and insert it into a computer for data transfer.

A breakdown and interpretation of the source code is given below.

```
#include < Bela . h>
#include <libraries / Pipe / Pipe.h>
#include <libraries / sndfile / sndfile .h>
#include <libraries / WriteFile / WriteFile.h>
```
There are four main library imports that are used in the code. Bela.h is the central control code for hard real-time audio on BeagleBone Black using PRU and Xenomai Linux extensions. The pipe library enables the use of a bi-directional pipe that allows for data to be exchanged between realtime and non-realtime thread. The Writefile library is imported to enable the use of the generateUniqueFilename function, that returns a unique filename appending a number at the end of the original filename. This is important in order to avoid overwriting existing recordings. The sndfile library allows the use of the libsndfile API (application programming interface) which is designed to allow the reading and writing of many different sampled sound file formats.

```
const char* path = "/mnt/usb/audioCh.wav";
SNDFILE * outfile2;
char original Filename [] = "/mnt/usb/audioCh. wav";
char* unique Filename = Write File :: generate Unique Filename (
     original Filename);
```
The file path is created first, in this case the usb is used as the main storage. The outfile2 is the name of the reference for the SNDFILE pointer. The path to the original filename is assigned and then the generateUniqueFilename function is called on the original filename to return a unique filename.

Instead of recording the audio to the USB storage, the filepath can be altered to const char\* path = "./audiofilename" in order to have the file appear and update during the recording process within the resources section of the project explorer tab in the IDE.

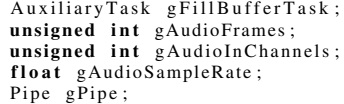

The global variables are established for use later in the code. The gFillBufferTask is a Auxiliary task variable that is used to write to the audio buffer. The gPipe, gAudioSampleRate, gAudioInChannels and gAudioFrames are global variables that utilise the established behaviours present in their corresponding library class files.

```
void open File ().
    SF INFO s fin fo:
    s f info. channels = gAudioInChannels;
    s f in f o . s a m p l e r a t e = g Audio S a m p l e R a t e ;
    s f in f o . format = SF_FORMAT_WAV | SF_FORMAT_PCM_16;
    outfile 2 = sf_open (unique Filename, SFM_WRITE, &sfinfo);
}
```
The openFile function details the SF INFO structure and the specified file format, sample rate, amount of channels. The sf open function opens the sound file at the specified path and utilises the write only mode SFM WRITE and the sfinfo structure for passing data between the calling function and the library when opening the file for in this case writing.

```
void closeFile()sf\_write\_sync ( outfile 2 );
    sf close (outfile 2):
    printf (".wav_file_written_and_closed\n");
}
```
The closeFile function closes and writes the file to disk. sf\_write\_sync allows for the file if it is opened using SFM\_WRITE to call the operating system's function to force the writing of all file cache buffers to disk. sf close closes the file, deallocates its internal buffers and returns 0 on success or an error value otherwise.

```
void write Buffer (void *)
 unsigned int numItems = gAudioFrames * gAudioInChannels;
 float buf [numItems];
 int ret:
  while ((ret = gPipe.readNonRt (buf, numItems) ) > 0){
    sf\_write\_float(outfile2, &buf[0], ret);}
}
```
The writeBuffer function essentially writes data to the buffer. This function calculates the number of items by multiplying the audio frames and audio input channels. A buffer array holds the audio frame and input channel items. An integer variable is declared with the purpose of holding the number of items. The while loop will loop through the block of code as long as the specified condition is true. The readNonRt reads data from the non-realtime side. The sf\_write\_float function writes the data in the array pointing to the pointer of the file. For items-count functions, the items parameter specifies the size of the array and must be an integer product of the number of channels or an error will occur.

```
bool setup (BelaContext* context, void* arg)
{
  gAudioSampleRate = context ->audioSampleRate;
  gAudioFrames = context ->audioFrames;
  gAudioInChannels = context ->audioInChannels;
  g Pipe . setup ("sndfile -write", 65536, false, false);
  openFile ();
  if ((gfillBufferTask = Bela_ccreateAuxiliaryTaskwriteBuffer, 90, "writeBuffer")= 0 (return false;
  }
  return true;
}
```
The setup function is a user-defined initialisation function which runs before audio rendering begins. This function runs once at the beginning of the program, after most of the system initialisation has begun but before audio rendering starts. This is used to prepare any memory or resources that will be needed in render. The audio sample rate, frames and audio input channels are all setup using the Bela context structure. The pipe is setup to write data with a specified size and whether the reads at the realtime and non-realtime side should be blocking. The openFile function is called to open the file for writing the audio data. The auxiliary task is then created with write buffer parameters.

```
void render (BelaContext* context, void* arg)
{
 gPipe.writeRt(context->audioIn, context->audioFrames *
      context ->audioInChannels);
 Bela_scheduleAuxiliaryTask (gFillBufferTask);
}
```
The render function is a user-defined callback function to process audio and sensor data. This function is called regularly by the system every time there is a new block of audio and/or sensor data to process. The writeRt function reads data from the non-realtime side. The context−>audioIn is the float\* that points to all the input samples, stored as interleaved channels. The audioIn is an array of 4 frames  $*$  2 channels = 8 audio input samples. The auxiliary task which has previously been created is scheduled to run.

```
void cleanup (BelaContext* context, void* arg)
{
    closeFile():
    free (unique Filename);
}
```
The cleanup function runs when the program finishes to free up memory. This function is called by the system once after audio rendering has finished, before the program quits. It is used to release any memory allocated in setup and to perform any other required cleanup. If no initialisation is performed in setup, then this function will usually be empty. The file is closed and the file that has been created by the generateUniqueFilename has its block of memory deallocated.

# **REFERENCES**

- [1] D. Floreano, D. and R. J. Wood, "Science, technology and the future of small autonomous drones," *Nature*, vol. 521, no. 7553, pp. 460-466, 2015.
- [2] G. Parascandolo, H. Huttunen, and T. Virtanen, "Recurrent neural networks for polyphonic sound event detection in real life recordings," in *Proc. IEEE Int. Conf. Acoust., Speech Signal Process.*, Shanghai, China, 2016, pp. 6440-6444.
- [3] S. Li and D. Yeung, "Visual object tracking for unmanned aerial vehicles: A benchmark and new motion models," in *Proc. Thirty-First AAAI Conf. Artificial Intelligence*, San Francisco, USA, 2017, pp. 4140- 4146.
- [4] P. Misra, A. A. Kumar, P. Mohapatra, and P. Balamuralidhar, "Aerial drones with location-sensitive ears," *IEEE Commun. Mag.*, vol. 56, no. 7, pp. 154-160, Jul. 2018.
- [5] L. Wang, R. Sanchez-Matilla, and A. Cavallaro, "Tracking a moving sound source from a multi-rotor drone," in *Proc. IEEE/RSJ Int. Conf. Intell. Robots Sys.*, Madrid, Spain, 2018, pp. 2511-2516.
- [6] R. Sanchez-Matilla, L. Wang, and A. Cavallaro, "Multi-modal localization and enhancement of multiple sound sources from a micro aerial vehicle," *Proc. ACM Multimedia*, Silicon Valley, USA, 2017, pp. 1591-1599.
- [7] L. Wang and A. Cavallaro, "Acoustic sensing from a multi-rotor drone," *IEEE Sensors J.*, vol. 18, no. 11, pp. 4570-4582, Nov. 2018.
- [8] A. Deleforge, D. Di Carlo, M. Strauss, R. Serizel, and L. Marcenaro, "Audio-based search and rescue with a drone: highlights from the IEEE signal processing cup 2019 student competition," *IEEE Signal Process. Mag.*, vol. 36, no. 5, pp. 138-144, Sep. 2019.
- [9] A. Schmidt, H. W. Lollmann, and W. Kellermann, "A novel ego-noise suppression algorithm for acoustic signal enhancement in autonomous systems," in *Proc. IEEE Int. Conf. Acoust., Speech Signal Process.*, Calgary, Canada, 2018, pp. 6583-6587.
- [10] B. Kang, H. Ahn, and H. Choo, "A software platform for noise reduction in sound sensor equipped drones," *IEEE Sensors J.*, vol. 19, no. 21 pp. 10121-10130, Nov. 2019.
- [11] Y. Hioka, M. Kingan, G. Schmid, R. McKay, and K. A. Stol, "Design of an unmanned aerial vehicle mounted system for quiet audio recording," *Appl. Acoust.*, vol. 155, pp. 423-427, 2019.
- [12] L. Wang and A. Cavallaro, "Deep learning assisted time-frequency processing for speech enhancement on drones," *IEEE Trans. Emerging Topics Computational Intelligence*, 2020, Early Access, DOI: 10.1109/TETCI.2020.3014934.
- [13] L. Wang and A. Cavallaro, "A blind source separation framework for ego-noise reduction on multi-rotor drones," *IEEE/ACM Trans. Audio Speech Lang. Process.*, vol. 28, pp. 2523-2537, 2020.
- [14] L. Wang and A. Cavallaro, "Microphone-array ego-noise reduction algorithms for auditory micro aerial vehicles," *IEEE Sensors J.*, vol. 17, no. 8, pp. 2447-2455, Aug. 2017.
- [15] B. Yen and Y. Hioka, "Noise power spectral density scaled SNR response estimation with restricted range search for sound source localisation using unmanned aerial vehicles," *EURASIP J. Audio Speech Music Process.*, vol. 2020, no. 1, pp. 1-26, 2020.
- [16] L. Wang and A. Cavallaro, "Time-frequency processing for sound source localization from a micro aerial vehicle," in *Proc. IEEE Int. Conf. Acoust., Speech Signal Process.*, New Orleans, USA, 2017, pp. 496- 500.
- [17] M. Strauss, P. Mordel, V. Miguet, and A. Deleforge, "DREGON: dataset and methods for UAV-embedded sound source localization," in *Proc. IEEE/RSJ Int. Conf. Intell. Robot. Syst.*, Madrid, Spain, 2018, pp. 5735- 5742.
- [18] M. Wakabayashi, H. G. Okuno, and M. Kumon, "Drone audition listening from the sky estimates multiple sound source positions by integrating sound source localization and data association," *Advanced Robotics*, pp. 1-12, 2020.
- [19] K. Hoshiba, K. Washizaki, M. Wakabayashi, T. Ishiki, M. Kumon, Y. Bando, D. Gabriel, K. Nakadai, and H.G. Okuno, "Design of UAVembedded microphone array system for sound source localization in outdoor environments," *Sensors*, vol. 17, no. 11, pp. 1-16, Nov. 2017.
- [20] K. Furukawa, K. Okutani, K. Nagira, T. Otsuka, K. Itoyama, K. Nakadai, and H. G. Okuno, "Noise correlation matrix estimation for improving sound source localization by multirotor UAV," in *Proc. IEEE/RSJ Int. Conf. Intell. Robot. Syst.*, Tokyo, Japan, 2013, pp. 3943-3948.
- [21] A. McPherson and V. Zappi, "An environment for submillisecondlatency audio and sensor processing on BeagleBone Black," in *Proc. Audio Engineering Society Convention 138*, 2015, pp. 1-7.
- [22] A. McPherson, H. J. Robert, and G. Moro, "Action-sound latency: Are our tools fast enough?", in *Proc. Int. Conf. New Interfaces Musical Expression*, Brisbane, Australia, 2016, pp. 1-6.
- [23] M. B. Andra, B. Rohman, and T. Usagawa, "Feasibility evaluation for keyword spotting system using mini microphone array On UAV", in *Proc. IEEE International Geoscience Remote Sensing Symp.*, Yokohama, Japan, 2019, pp. 2264-2267.
- [24] Z. W. Tan, A. H. Nguyen, and A. W. Khong, "An efficient dilated convolutional neural network for UAV noise reduction at low input SNR," in *Proc. Asia-Pacific Signal Information Process. Association Annual Summit Conf.*, Lanzhou, China, 2019, pp. 1885-1892.
- [25] D. Salvati, C. Drioli, G. Ferrin, and G. L. Foresti, "Acoustic source localization from multirotor UAVs", *IEEE Trans. Industrial Electronics* , vol. 67, no. 10, pp. 8618-8628, Oct. 2020.
- [26] K. Okutani, T. Yoshida, K. Nakamura, and K. Nakadai, "Outdoor auditory scene analysis using a moving microphone array embedded in a quadrocopter," in *Proc. IEEE/RSJ Int. Conf. Intell. Robot. Syst.* , Vilamoura-Algarve, Portugal, 2012, pp. 3288-3293.
- [27] L. Wang, R. Sanchez-Matilla, and A. Cavallaro, "Audio-visual sensing from a quadcopter: dataset and baselines for source localization and sound enhancement," in Proc. IEEE/RSJ Int. Conf. Intell. Robots Sys., Macao, China, 2019, pp. 5320-5325.
- [28] O. Ruiz-Espitia, J. Martinez-Carranza, and C. Rascon. "AIRA-UAS: An evaluation corpus for audio processing in unmanned aerial system," in Proc. Int. Conf. Unmanned Aircraft Systems, Dallas, USA, 2018, pp. 836-845.
- [29] K. Nakadai, H. G. Okuno, and T. Mizumoto, "Development, deployment and applications of robot audition open source software HARK," *J. Robotics and Mechatronics*, vol. 29, no. 1, pp. 16-25, Jan. 2017.
- [30] L. Wang and A. Cavallaro, "Ear in the sky: Ego-noise reduction for auditory micro aerial vehicles", in *Proc. Int. Conf. Adv. Video Signal-Based Surveillance*, Colorado Springs, USA, 2016, pp. 152-158.
- [31] H. Langer and R. Manzke, "Embedded multichannel Linux audiosystem for musical applications," in *Proc. Int. Audio Mostly Conf. Augmented Participatory Sound Music Experiences*, London, UK, 2017, pp. 1-5.
- [32] L. Wang, T. Gerkmann, and S. Doclo, "Noise power spectral density estimation using MaxNSR blocking matrix," *IEEE/ACM Trans. Audio, Speech, Lang. Process.*, vol. 23, no. 9, pp. 1493-1508, Sep. 2015.